# **Веб прайс-лист Autoeuro (Авто-Евро) v0.0**

Все Веб-прайс-листы подключаются согласно [общей схеме.](http://doc.alfa-auto-additions.ru/doku.php?id=%D0%B2%D0%B5%D0%B1_%D0%BF%D1%80%D0%B0%D0%B9%D1%81_%D0%BB%D0%B8%D1%81%D1%82%D1%8B) В рамках данной статьи рассматриваются особенности подключения и настройки Веб прайс-листа Autoeuro (Авто-Евро).

### **Описание**

Обработчик предназначен для работы с Веб-сервисами компании «Авто-Евро»: <https://shop.autoeuro.ru/>, [https://autoeuro.ru/.](https://autoeuro.ru/)

Места использования данных из Веб-сервисов в программе:

Проценка.

#### **Шаг 0 . Разрешение на использование**

Чтобы подключить Веб-сервисы Autoeuro (Авто-Евро) необходимо стать клиентом компании и запросить параметры для подключения (имя покупателя и пароль) у менеджера компании.

Полученные параметры подключения понадобятся на [шаге 2](#page-1-0).

#### **Шаг 1. Создание Веб прайс-листа**

Аналогичен [общей схеме](http://doc.alfa-auto-additions.ru/doku.php?id=%D0%B2%D0%B5%D0%B1_%D0%BF%D1%80%D0%B0%D0%B9%D1%81_%D0%BB%D0%B8%D1%81%D1%82%D1%8B), в качестве обработчика выберите значение «Autoeuro (Авто-Евро)» или «Autoeuro v0.0 (Авто-Евро)»:

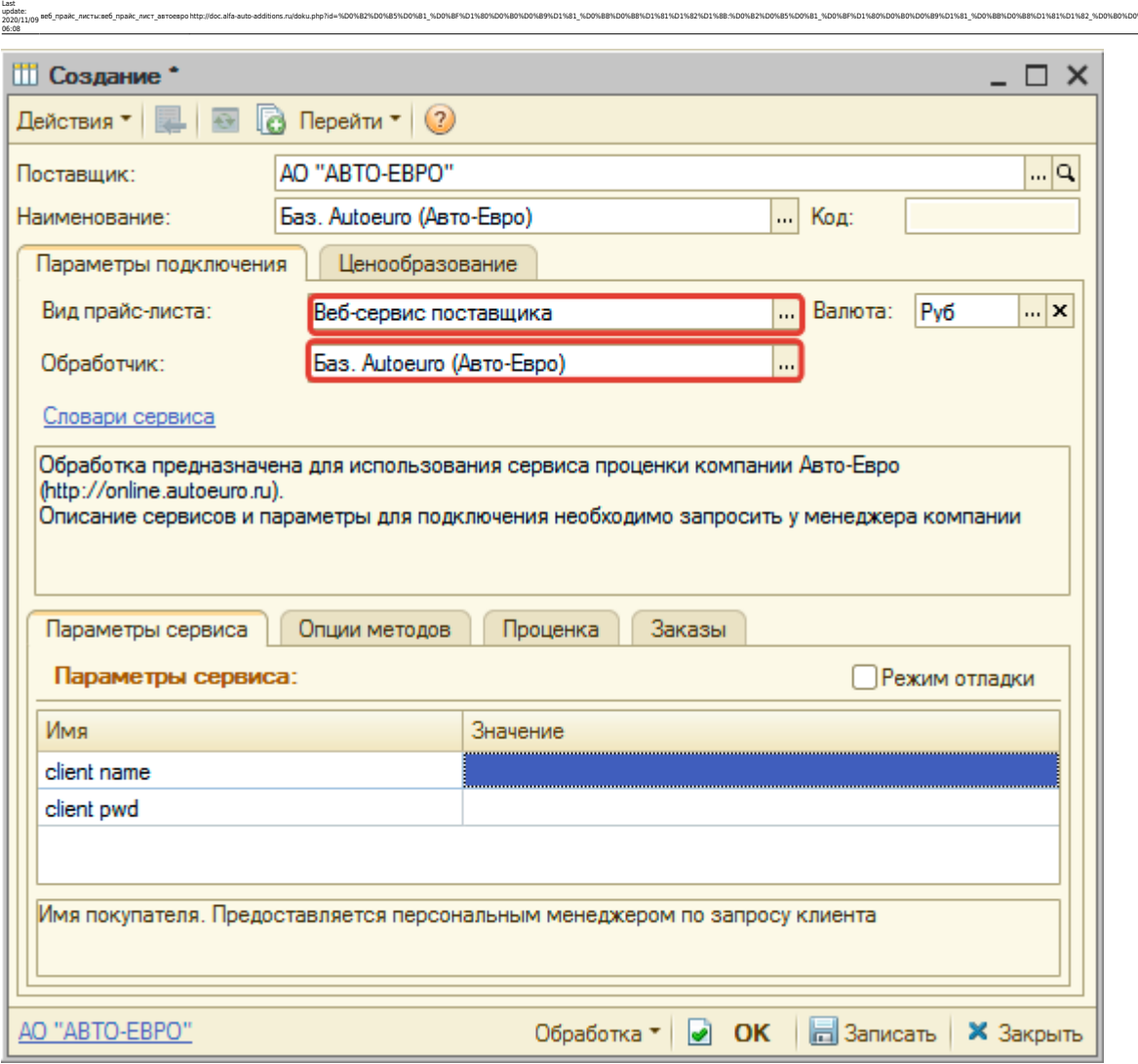

ae6 npakc nwcru:ae6 npakc nwcr aaroeapohttp://doc.alfa-auto-additions.nuloku.php?id=%D0%82%D0%83%D0%83%D0%83%D0%89%D1%83%D0%88%D1%82%D0%88%D1%82%D0%88%D1%80%D0%88%D1%80%D0%88%D1%80%D0%88%D1%80%D0%88%D1%80%D0%88%D1%80%D0%88

### <span id="page-1-0"></span>**Шаг 2. Настройка и запись параметров подключения**

При подключении к Веб-сервисам Autoeuro (Авто-Евро) введите параметры, полученные на [шаге 0](#page--1-0):

- client name имя покупателя,
- client\_pwd пароль покупателя.

#### **Введенные данные для подключения:**

-

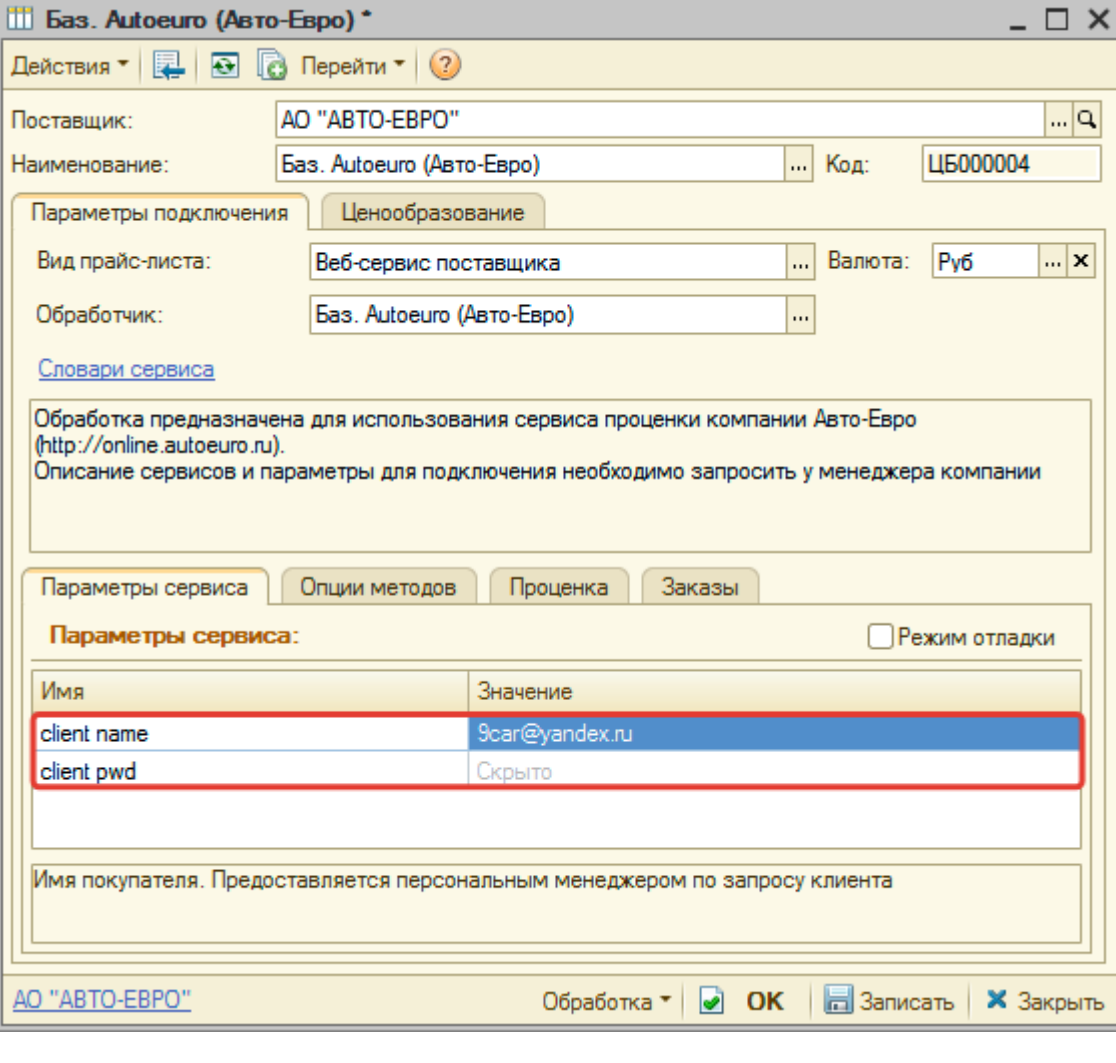

После ввода данных для подключения, нажмите кнопку «Записать».

### **Шаг 3. Получение служебной информации**

Не требуется.

#### **Шаг 4. Настройка опций методов**

В Веб-сервисах Autoeuro (Авто-Евро) предусмотрены следующие опции:

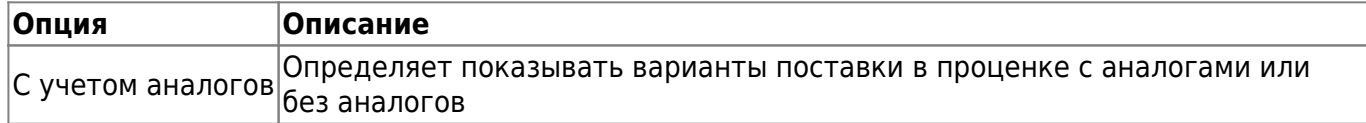

Настройте опции в соответствии с тем как планируете выводить данные в проценке.

## **Шаг 5. Настройка параметров проценки**

Аналогична [общей схеме](http://doc.alfa-auto-additions.ru/doku.php?id=%D0%B2%D0%B5%D0%B1_%D0%BF%D1%80%D0%B0%D0%B9%D1%81_%D0%BB%D0%B8%D1%81%D1%82%D1%8B#шаг_5_настройка_параметров_проценки).

Last update: 2020/11/09 06:08

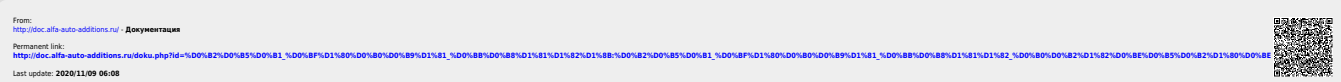

веб\_прайс\_листы:веб\_прайс\_лист\_автоевро http://doc.alfa-auto-additions.ru/doku.php?id=%D0%B2%D0%B5%D0%B1\_%D0%BF%D1%80%D0%B0%D0%B9%D1%81\_%D0%BB%D0%B8%D1%81%D1%82%D1%8B:%D0%B2%D0%B5%D0%B1\_%D0%BF%D1%80%D0%B0%D0%B9%D1%81\_%D0%BB%D0%B8%D1%81%D1%82\_%D0%B0%D0%B2%D1%82%D0%BE%D0%B5%D0%B2%D1%80%D0%BE